# Evaluation of Various Vegetation Indices for Multispectral Satellite Images

## **L.Gowri, K.R.Manjula**

 *Abstract: Vegetation indices play a predominant role in the field of Remote processing systems which assimilate vital multispectral images. The digital numbers identify the spectral information in one or more spectral bands. It focuses mainly on two or more spectral regions and obtains different types of surfaces like vegetation, built-up, bare soil and water area. Different types of vegetation can be studied and analyzed using LANDSAT images. In this paper, comparison has been made on ten major vegetation indices such as RVI, DVI, NDVI, TNDVI, NDWI, MNDWI, NDBI, UI, SAVI, and NDMI using different spectral bands and different features are detected and extracted with the help of ArcGIS and MATLAB tools. This study reveals better classification accuracy.*

 *Keywords: NDVI, NDBI, Landsat5, SAVI, UI*

#### **I. INTRODUCTION**

Remote sensing is a technique to acquire the information about land and ocean. It is used to observe an object's shape, texture, pattern, size and physical characteristics of an object. The spectral reflectance properties are measured with the help of the electromagnetic spectrum. Spectral variations are the changes of reflection or emission of objects. Several spectral vegetation indices are derived from remotely sensed data, which is useful to monitor the Earth's vegetation [6] swath. The vegetation indices are used to represent an algebraic combination of spectral reflectance. The signature characteristics are calculated using statistical methods. Landsat5 Thematic Mapper (TM) was a low earth orbit satellite and launched on first March 1984 to collect earth surface images. The satellite images collected in seven spectral bands with 30 and 120 meters spatial resolutions. The band 1 to band 5 and band7 have 30 meters resolution and band 6 is a thermal band with 120 meters spatial resolution, but it is resampled with 30 meters. The satellite swath width is 185km and coordinate system is UTM zone 44 and worldwide reference system-2. This paper is aimed to compare different vegetation indices and extract different types of features from the satellite images. Types of vegetations are classified into many numbers of ways: based on the range of spectral bands or based on slope value [4] or based on distance or based on visible and invisible region comparison. First, we focused vegetation area and no vegetation area. For finding this, we used the following indices RVI, DVI, NDVI, and TNDVI.

#### **Revised Manuscript Received on August 05, 2019**

**L.Gowri,** School of Computing SASTRA Deemed University, Thanjavur, Tamil Nadu, India.

**Dr.K.R.Manjula,** School of Computing SASTRA Deemed University, Thanjavur, Tamil Nadu, India.

The RVI is used only the ratio of visible and invisible band. The DVI is helpful for finding the differences between visible and invisible bands, but we could not get normalized value. So we move to NDVI [5], which is useful for finding different type features present in the image. This NDVI consider equal preferences of features. The TNDVI highly focus vegetation features. The land areas cover either water content or soil content. The NDWI [2] and MNDWI [2] are used for finding presence of water content in the image. The land use changes generally obtain with the help of residential or non-residential. For identifying this, we used a Normalised Difference Built-up Index (NDBI) [3] and Urban Index (UI) [7]

## **II. STUDY AREA**

We used Landsat5 (TM) images from USGS earth explorer [10]. The acquired image data is 32-bit radiometric resolution with GeoTiff format. It consists of 7 bands with the spatial resolution of 30 meters. Location of the study area: Thanjavur is the city of Tamil Nadu state in the south Indian. The city is placed in Cauvery delta zone, and it is one of the agriculture centres' of Tamil Nadu. This district is located at 10.08°N 79.16°E in Central Tamil Nadu. The Thanjavur district covering area is 36.33 km2 approximately 14.03 square miles.

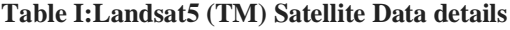

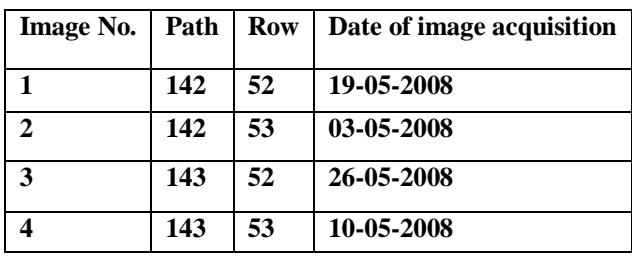

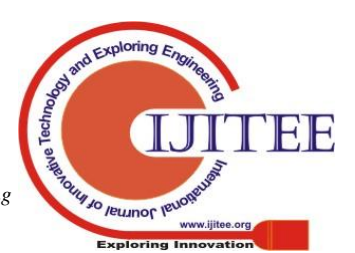

*Retrieval Number J91950881019 /19©BEIESP DOI: 10.35940/ijitee.J9195.0881019*

*Published By:*

## **Evaluation of Various Vegetation Indices for Multispectral Satellite Images**

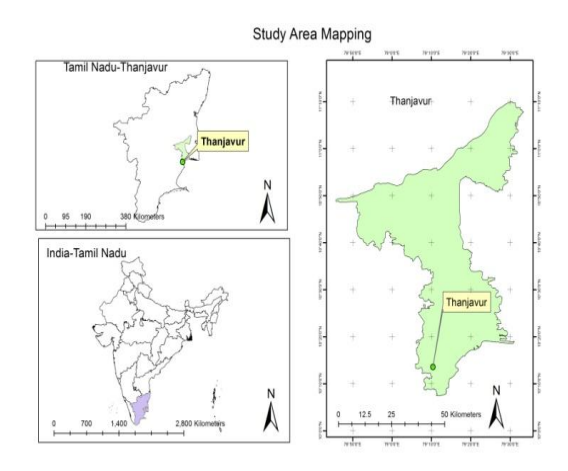

**Fig. 1: Study Area - Thanjavur Region**

## **III. METHODOLOGY**

## **A. Satellite image data Pre-processing**

In this study, we used the Thanjavur district image, which is used to identify the political boundary of the district. Thanjavur district satellite image is not a single path and row image. It has four different combinations of path and row images. After collecting all images from the USGS earth explorer, we need to apply radiometric correction and atmospheric correction separately for all bands with respective images (path and row). The processed images are ready to process different types of indices. These images contain information about vegetation, soil, build-up and water areas. Before calculating indices, it requires two steps of pre-processing the image. The first step of pre-processing is the radiometric correction. To improve spectral radiance, the digital brightness values need to be calibrated. It helps to normalize spectral values among wave bands. The purpose of radiometric pre-processing is reducing the radiometric noise or error present in the image. The DN (Digital Number) values are converted into radiance, and those radiance values should be converted into reflectance values using the standard equation [8]. The DN to Spectral Radiance conversion:

 $SR_{\lambda} = \frac{SR_{MAX\lambda} - SR_{MIN\lambda}}{Q} * (DN - 1) + SR_{MIN\lambda}$  (1)  $\overline{Q_{MAX}} + Q_{MIN}$ 

Where,  $SR\lambda$  is the cell value radiance. The SRMAX $\lambda$  is the spectral radiance that is scaled to QMAX. SRMIN $\times$  is the spectral radiance that is scaled to QMIN. QMIN is the minimum quantized calibrated pixel value, the typical the value is 1. QMAX is the maximum quantized calibrated pixel value; the typical value is 255. DN is the band specific digital number. SRMAX>, SRMIN>, QMIN, QMAX and DN values can be found in the metadata file. Next step is converting from spectral radiance to Top of Atmospheric (TOA) spectral reflectance [9]

$$
TOA = \frac{\pi * S R_{\lambda} * d^2}{ESUN_{\lambda} - COS(V)_S}
$$
 (2)

Where TOA is the planetary reflection, the value of  $\pi$  is 3.14, d is Earth Sun distance in astronomical, ESUN, mean solar exoatmospheric spectral irradiance which is available in USGS exoatmospheric spectral site.  $COS(V)_{S}$  is solar zenith angle in degrees. The d and v values can be found in the metadata file. Second step of pre-processing is atmospheric correction. Due to presence of scattering or absorption effect in atmosphere, the surface characteristics are modified. Dark Object Subtraction (DOS) is the simple method and often used for image atmospheric correction. Identify the minimum DN value with the help of histogram of image and subtract this minimum value from all pixels of wave bands. The purpose of atmospheric correction is reducing atmospheric disturbance.

#### **B. Study Area Subset and Feature Extraction**

After pre-processing the images, we need to locate the exact location of the study area. This is two steps of the process shown in Fig.2. The first step is mosaic all the path and row images using ArcGIS tool. Download Thanjavur District shapes file from the internet and subset this shape file into the mosaic image then study area could be obtained. The second step is feature extraction which is used for extracting different type features form different indices.

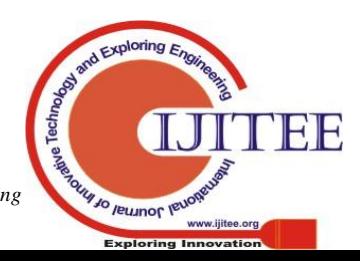

*Retrieval Number J91950881019 /19©BEIESP DOI: 10.35940/ijitee.J9195.0881019*

3495 *Published By: Blue Eyes Intelligence Engineering & Sciences Publication* 

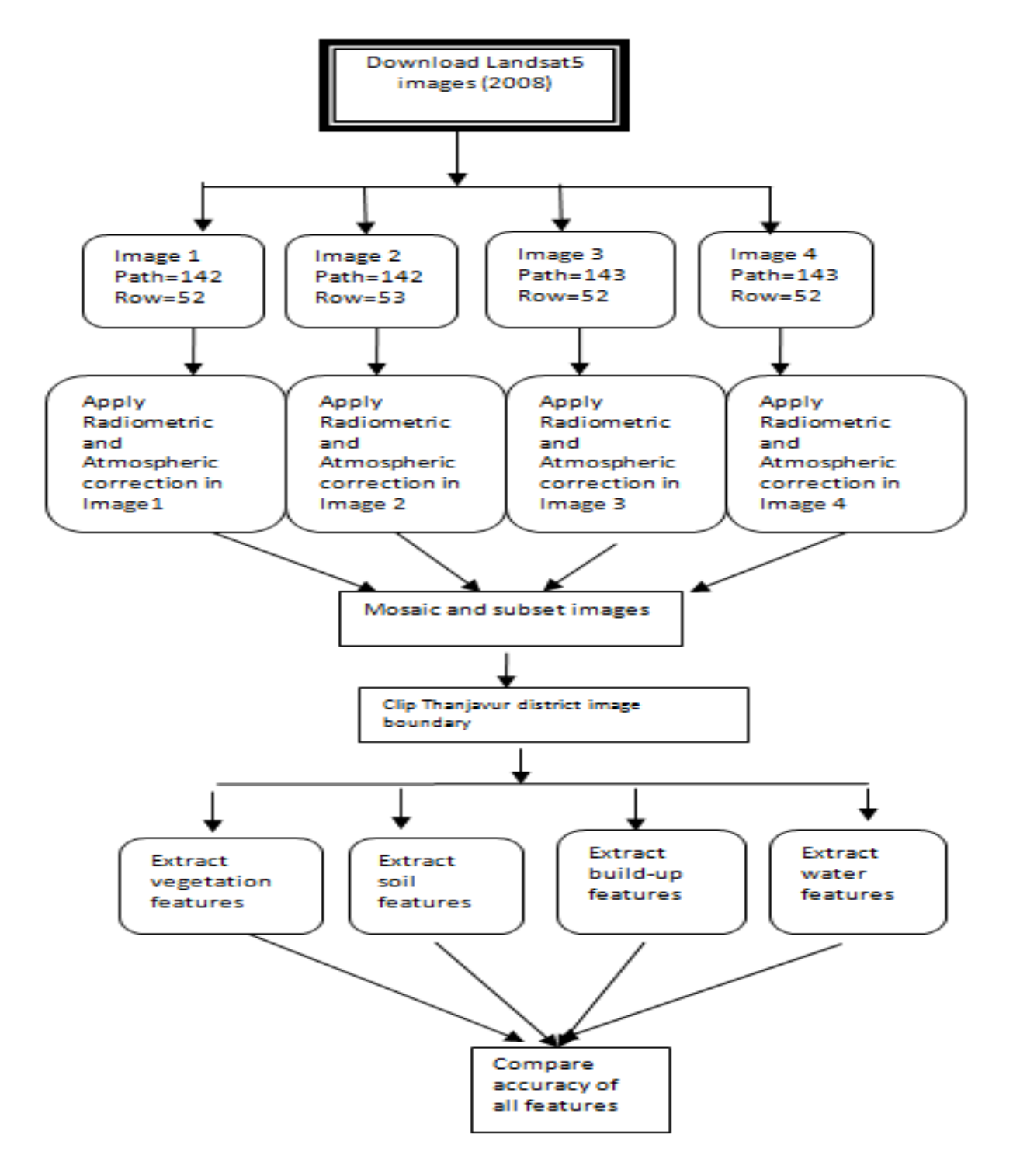

**Fig.2: Flow Diagram for methodology**

#### **c. Vegetation Feature Extraction**

The study area should be broadly classified into vegetation and non-vegetation areas. In this extraction we are focusing only the vegetation area. Based on the presence of chlorophyll content, the vegetation areas have been properly identified. Generally Normalized Difference Vegetation Index (NDVI) has the range of  $-1$  to  $+1$ . The values lie between -1 and 0 there is no vegetation and the values lie between 0.1 and 1 has vegetation portions. This range of values is very useful to categories as dense, medium and sparse area of vegetation. For identifying strength of

vegetation, we used Difference Vegetation Index (DVI), Ratio Vegetation Index (RVI) and Transformed Normalized Difference Vegetation Index (TNDVI).The simple or ratio vegetation index is used to differencing green vegetation from soil type of background reflectance. High chlorophyll content or healthy vegetations are highly reflected in the range of infrared spectrum region. Low chlorophyll or no chlorophyll contents are reflected in the range of red region. This reflection difference between  $TM<sub>RED</sub>$  and  $TM<sub>NIR</sub>$  is

useful for separating vegetation and no vegetation

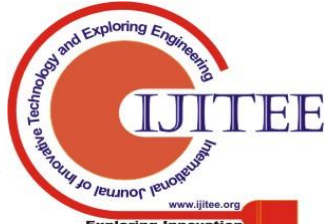

*Retrieval Number J91950881019 /19©BEIESP DOI: 10.35940/ijitee.J9195.0881019*

3496

*Published By: Blue Eyes Intelligence Engineering & Sciences Publication* 

area clearly. The range of RVI is 0 to infinity.

$$
RVI = \frac{\text{TM}_{\text{RED}}}{\text{TM}_{\text{NIR}}} \tag{3}
$$

The range of ratio values are lies between 0 and 1.0 that should be considered as vegetation while the ratio values greater than 1 to some extent is taken as no vegetation area. The main problem is divisible by zero. When pixel value is  $0$  in the TM<sub>RED</sub> spectrum then will assign infinity as ratio value. Remove this problem, to compute Normalized Difference Vegetation Index (NDVI). First try with Difference Vegetation Index (DVI), which is used for distinguished between  $TM<sub>NIR</sub>$  and  $TM<sub>RED</sub>$  spectrum band

$$
DVI = TM_{NIR} - TM_{RED} \tag{4}
$$

The equation 4 is used to find only minimum number of difference between  $TM<sub>NIR</sub>$  and  $TM<sub>RED</sub>$  band reflectance. The ranges of values are less than 0 indicate no vegetation and the ranges of values are greater than 0 indicate vegetation. The zero values are indicating soil type. This is not useful for finding dense vegetation indices. So we need to move NDVI method. This is useful for finding different type of vegetation like sparse or dense.

$$
NDVI = \frac{\text{TM}_{\text{NIR}} - \text{TM}_{\text{RED}}}{\text{TM}_{\text{NIR}} + \text{TM}_{\text{RED}}}
$$
(5)

NDVI is used to measure the healthy and unhealthy vegetation area. The range of values are lies between -1 and 1.If the values have low spectral reflectance in  $TM_{RED}$  band and high spectral reflectance in  $TM<sub>NIR</sub>$  band, this will give positive values and different range of vegetation area. If the values have high spectral reflectance in  $TM<sub>RED</sub>$  band and low spectral reflectance in TM<sub>NIR</sub> band, this will give negative values and no vegetation area like water content.

$$
TNDVI = \sqrt{NDVI + 0.5} \qquad (6)
$$

#### **D. Water Feature Extraction**

Normalized Difference Water Index is used to extract water bodies from the satellite images. TM<sub>SWIR</sub> spectral value is used to detect water bodies and moister content of the image.  $TM<sub>NIR</sub>$  is to used find dry content, but not for water content. So the water features are display in positive values and soil or vegetation features are suppressed into negative or zero values. So we called this index is independent of vegetation index.

$$
NDWI = \frac{\text{TM}_{\text{NIR}} - \text{TM}_{\text{SWIR1}}}{\text{TM}_{\text{NIR}} + \text{TM}_{\text{SWIR1}}}
$$
(7)

This NDWI is used only invisible spectrum range of values to find out water content of the image. To maximize this water content reflection, we use combination of visible and invisible spectrum ranges. The green band wavelength is used to identify the increased level of water content reflection of the image. Because of absorbing, the  $TM<sub>NIR</sub>$ wavelength reflection is low. So we used  $TM_{SWIR2}$  and TMGREEN wavelength.

$$
MNDWI = \frac{\text{TM}_{\text{GREEN}} - \text{TM}_{\text{SWIR2}}}{\text{TM}_{\text{GREEN}} + \text{TM}_{\text{SWIR2}}} \tag{8}
$$

For eliminating presence of soil feature and vegetation feature, it should use  $TM<sub>GREEN</sub>$  and  $TM<sub>SWIR2</sub>$  reflection bands and also enhance the presence of water features than the NDWI index.

#### **E. Build-up Feature Extraction**

Normalized Difference Build-up index is used to obtain the features of built-up and no built-up area. The range of reflection is minus one to plus one. The positive values are projected highly built-up area and negative values are not built-up area.

$$
NDBI = \frac{\text{TM}_{SWIR1} - \text{TM}_{NIR}}{\text{TM}_{SWIR1} + \text{TM}_{NIR}} \tag{9}
$$

The Urban Index is useful for finding exact level of urban area and non urban area.  $UI = \frac{T}{m}$ T (10)

#### **F. Soil Feature Extraction**

$$
SAVI = \frac{\text{TM}_{\text{NIR}} - \text{TM}_{\text{RED}} \cdot (1 + \text{L})}{\text{TM}_{\text{NIR}} + \text{TM}_{\text{RED}} + \text{L}} \quad (11)
$$

The calculation of SAVI [6] is similar to the NDVI but it requires additional value of L. The L is soil brightness correction factor. The range of L value is lies between 0 and 1. If the value of L=0 then easily we identified healthy vegetation. The value of  $L=1$  then there is no green vegetation. Actually L=0.5 works well in the most of situations. The moister level index also used for finding soil content of image.

$$
NDMI = \frac{\text{TM}_{\text{RED}} - \text{TM}_{\text{NIR}}}{\text{TM}_{\text{RED}} + \text{TM}_{\text{NIR}}} \tag{12}
$$

## **IV. RESULTS AND DISCUSSION**

The Ten vegetation indices (RVI, DVI, NDVI, TNDVI, NDWI, MNDWI, NDBI, UI, SAVI, NDMI) are used our study. These outputs are shown in figure 3.The RVI is used to find out variation present in visible and invisible region. This index is useful for broad categorization. Next DVI is commonly used all images for fixing the categories of features. But this also very less usage of find exact type of features. The NDVI is the best index to find out vegetation features and also most widely used index. But the index focused vegetation and no vegetation features equally. So we moved to TNDVI index, which is the best index to extract clear vegetation features from the images. The NDBI and UI indices are useful for finding built-up and no built-up area. The UI is the best index to extract better built-up features. The NDWI and MNDWI are used to figure out presence of water content in the image. The MNDWI is the good index for extract water features. The SAVI and NDMI are suited for finding soil background information. The NDMI is the best index to identify the soil and moister content present in the image.

3497 *Published By: Blue Eyes Intelligence Engineering & Sciences Publication* 

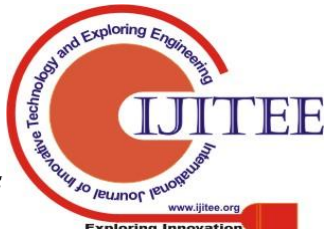

*Retrieval Number J91950881019 /19©BEIESP DOI: 10.35940/ijitee.J9195.0881019*

Finally, compare all these ten indices with respect to features and no features. The feature areas are further classified into sparse, medium and dense. This is shown in the figure 4. The no feature area cover 42%, the sparse area cover 26%, the medium area cover 22% and the dense area cover only 10% of the image.

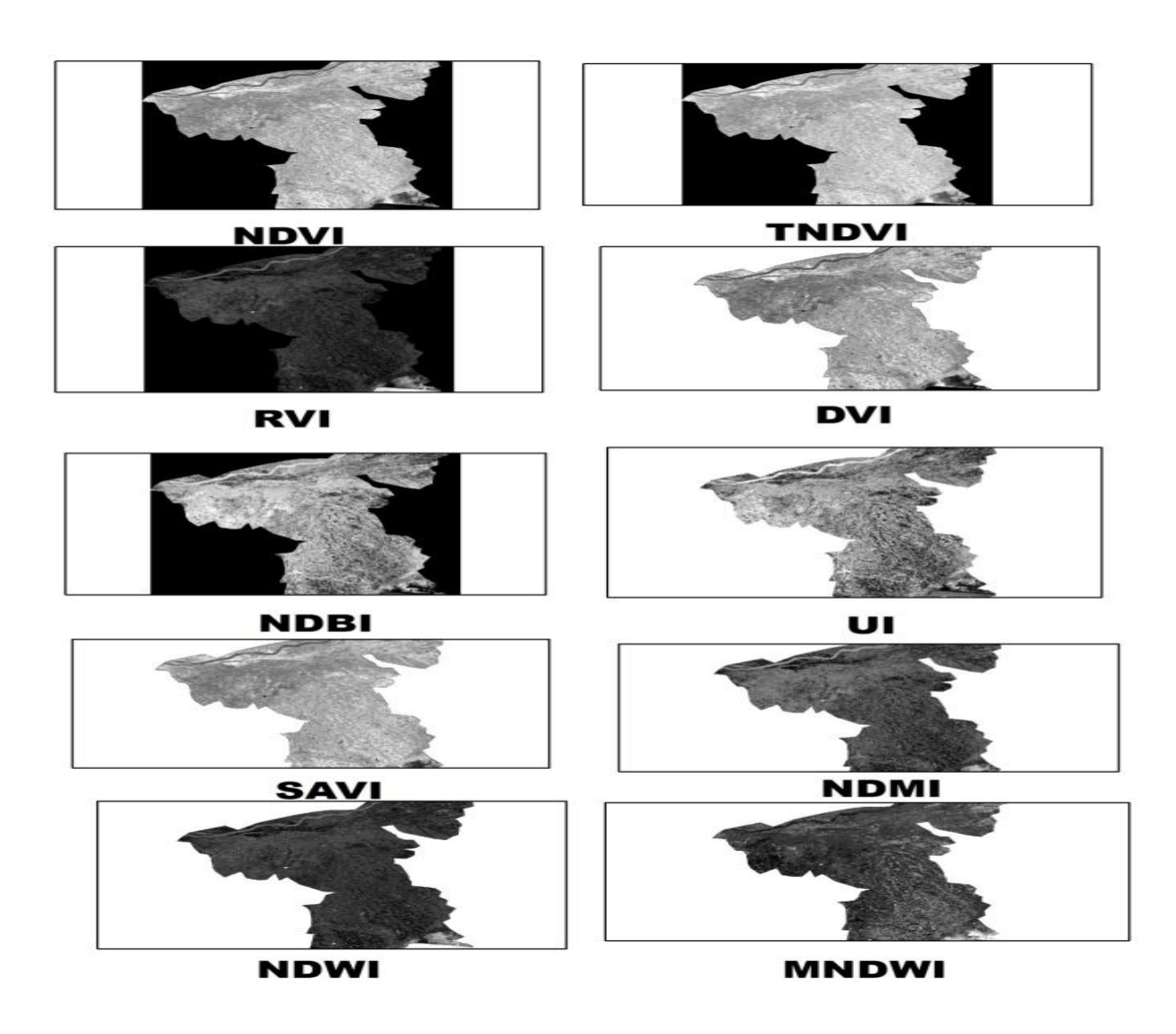

**Fig.3: Results of Indices**

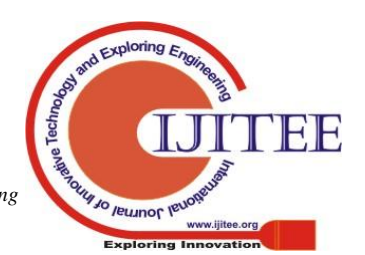

## **Evaluation of Various Vegetation Indices for Multispectral Satellite Images**

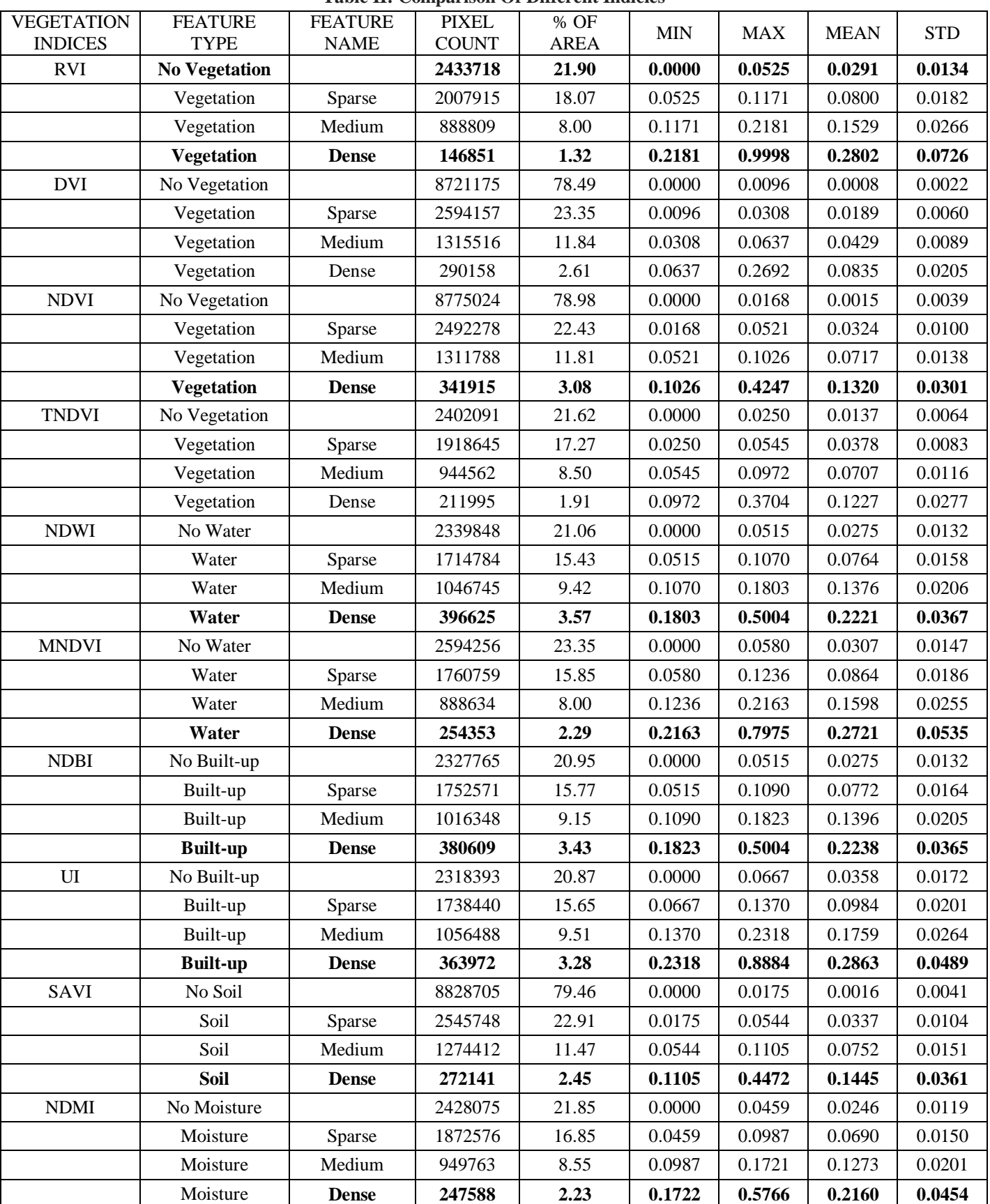

**Table II: Comparison Of Different Indicies**

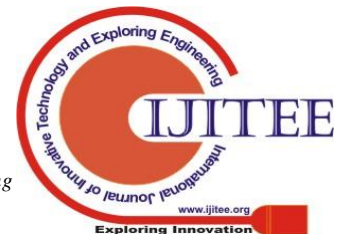

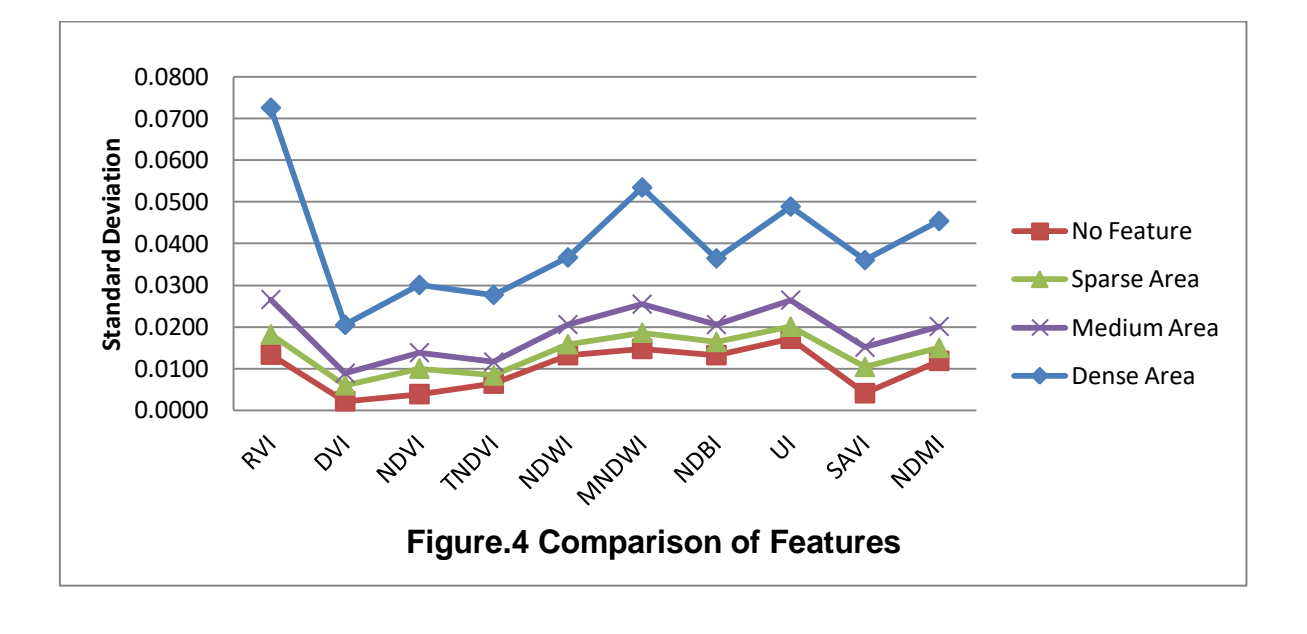

## **V. CONCLUSION**

This study utilizes ten major vegetation indices and reveals different perceptions in extracting various features of multispectral satellite images. RVI, DVI, NDVI, and TNDVI are used to classify vegetation and non-vegetation features, in which TNDVI out performs in extracting better features. NDWI and MNDWI are used to extract water features of the images, where MNDWI produces better result. NDBI and UI are used to extract built-up features. Even though NDBI extracts all type of features UI is the good index in finding relevant built-up features from the image. Finally, SAVI and NDMI are utilized to find out soil type features. Among these indices NDMI performs well in extracting the suitable features. In future, we add a greater number of indices and perform many comparisons to improve the classification accuracy of multispectral satellite images.

#### **REFERENCES**

- 1. Chouhan R, Rao N. Vegetation detection in multispectral remote sensing images: Protective role-analysis of vegetation in 2004 indian ocean tsunami. PDPM Indian Institute of Information Technology. 2011.
- 2. Gao BC. Normalized difference water index for remote sensing of vegetation liquid water from space. InImaging Spectrometry 1995 Jun 12 (Vol. 2480, pp. 225-237). International Society for Optics and Photonics.
- 3. Zha Y, Gao J, Ni S. Use of normalized difference built-up index in automatically mapping urban areas from TM imagery. International journal of remote sensing. 2003 Jan 1;24(3):583-94.
- 4. Payero JO, Neale CM, Wright JL. Comparison of eleven vegetation indices for estimating plant height of alfalfa and grass. Applied Engineering in Agriculture. 2004;20(3):385.
- 5. Barati S, Rayegani B, Saati M, Sharifi A, Nasri M. Comparison the accuracies of different spectral indices for estimation of vegetation cover fraction in sparse vegetated areas. The Egyptian Journal of Remote Sensing and Space Science. 2011 Jun 1;14(1):49-56.
- 6. Jin Y, Yang X, Qiu J, Li J, Gao T, Wu Q, Zhao F, Ma H, Yu H, Xu B. Remote sensing-based biomass estimation and its spatio-temporal variations in temperate grassland, Northern China. Remote Sensing. 2014 Feb 19;6(2):1496-513.
- 7. As-Syakur AR, Adnyana I, Arthana IW, Nuarsa IW. Enhanced builtup and bareness index (EBBI) for mapping built-up and bare land in an urban area. Remote Sensing. 2012 Oct 2;4(10):2957-70
- 8. Chander G, Markham B. Revised Landsat-5 TM radiometric calibration procedures and postcalibration dynamic ranges. IEEE Transactions on geoscience and remote sensing. 2003 Nov;41(11):2674-7.
- 9. Barsi JA, Barker JL, Schott JR. An atmospheric correction parameter calculator for a single thermal band earth-sensing instrument. InGeoscience and Remote Sensing Symposium, 2003. IGARSS'03. Proceedings. 2003 IEEE International 2003 (Vol. 5, pp. 3014-3016). IEEE.
- 10. [https://www.usgs.com.](https://www.usgs.com/)

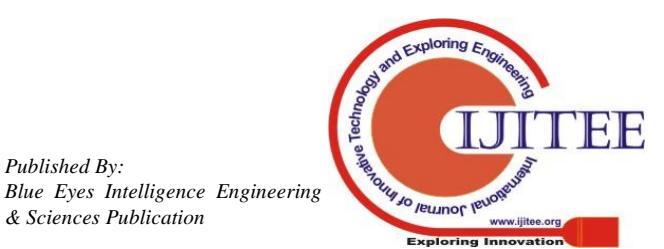

*Retrieval Number J91950881019 /19©BEIESP DOI: 10.35940/ijitee.J9195.0881019*

*Published By:*

*& Sciences Publication*